# 配置3750 MLS到3850 MQC的QoS轉換

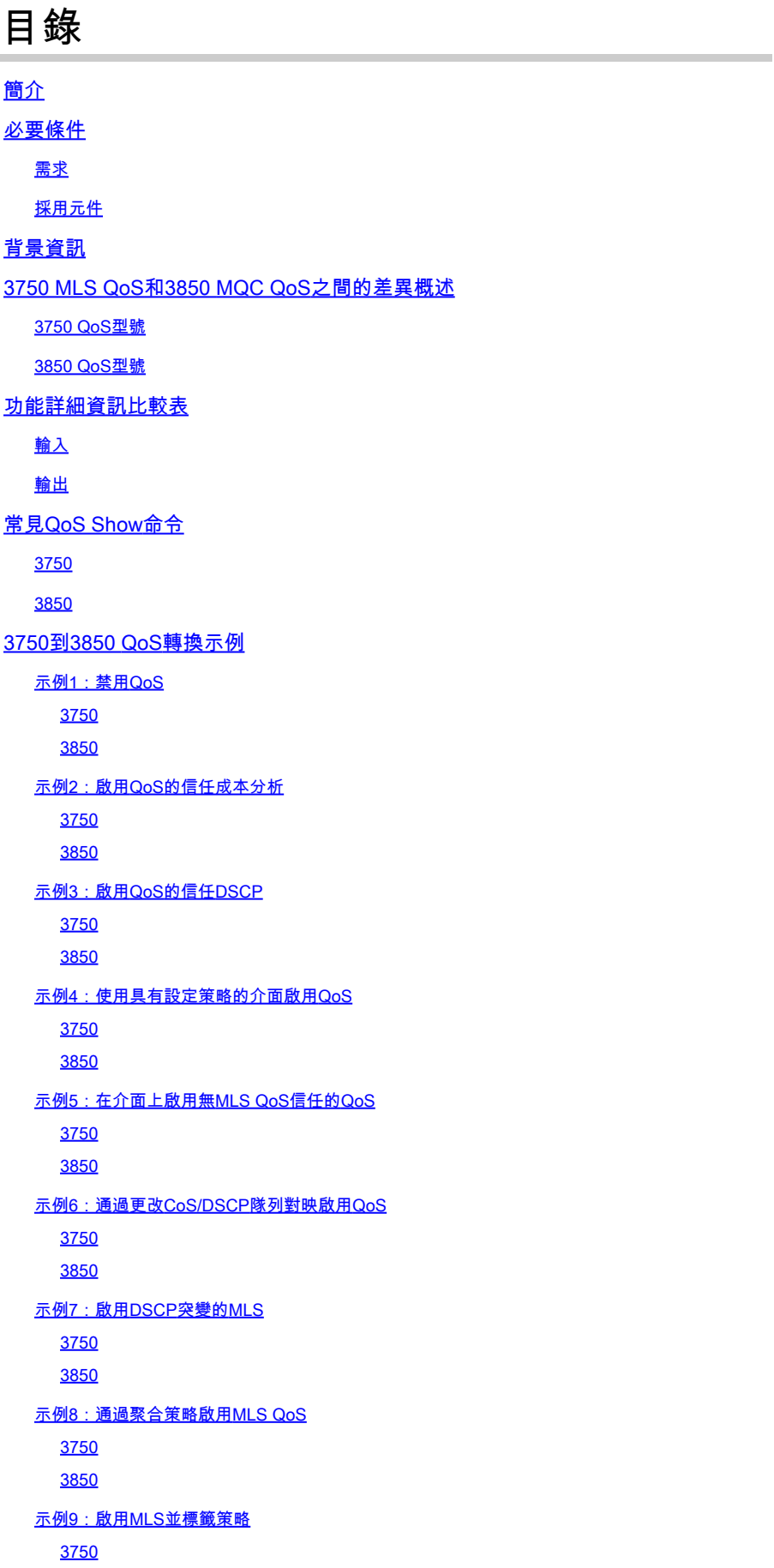

3850 示例10:通過隊列限制配置啟用MLS QoS 3750 3850 示例11:通過隊列緩衝區配置啟用MLS QoS 3750 3850 示例12:通過頻寬配置啟用MLS QoS 3750 3850 示例13:啟用優先順序的MLS QoS 3750 3850 示例14:通過整形器配置啟用MLS QoS 3750 3850 示例15: 通過頻寬啟用MLS QoS 3750 3850 示例16:HQoS 3750 3850 相關資訊

## 簡介

本檔案將說明3750多層次交換(MLS)服務品質(QoS)和3850交換器使用模組化QoS CLI(MQC)之間 的差異。

## 必要條件

需求

思科建議您瞭解以下主題:

- Cisco IOS®軟體
- 3750多層次交換(MLS)
- 交換器模組化QoS CLI(MQC)

採用元件

本文件所述內容不限於特定軟體和硬體版本。

本文中的資訊是根據特定實驗室環境內的裝置所建立。文中使用到的所有裝置皆從已清除(預設 )的組態來啟動。如果您的網路運作中,請確保您瞭解任何指令可能造成的影響。

### 背景資訊

本文檔還介紹了有關通過示例配置進行轉換的詳細資訊。本檔案僅適用於有線QoS。本檔案適用於 負責設計、實作或管理包含獨立Cisco Catalyst 3850交換器或Cisco Catalyst 3850交換器堆疊(稱 為交換器)的網路的網路專業人員。

## 3750 MLS QoS和3850 MQC QoS之間的差異概述

3850線路中的QoS配置已改進,因為它實施了MQC(通用QoS配置模型)配置,而不是舊的 3750和3560線路交換機的MLS QoS(平台相關的QoS配置)命令。

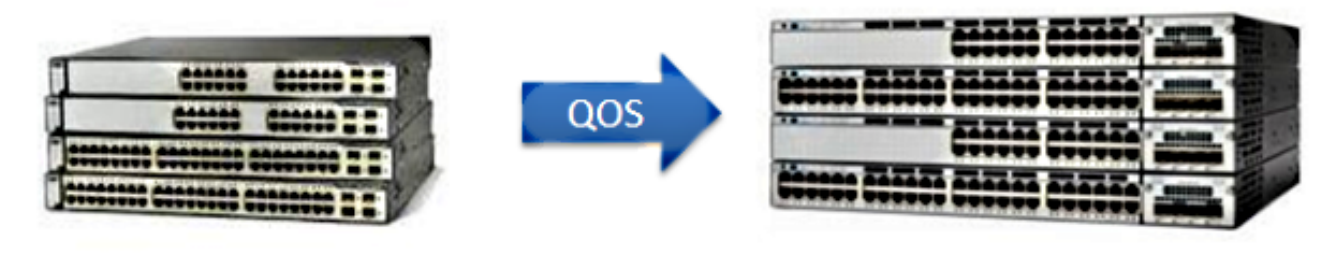

**NG3K** 

 $(3650/3850)$ 

**2K/3K**  $(2960/3750)$ 

下表突出顯示了主要差異:

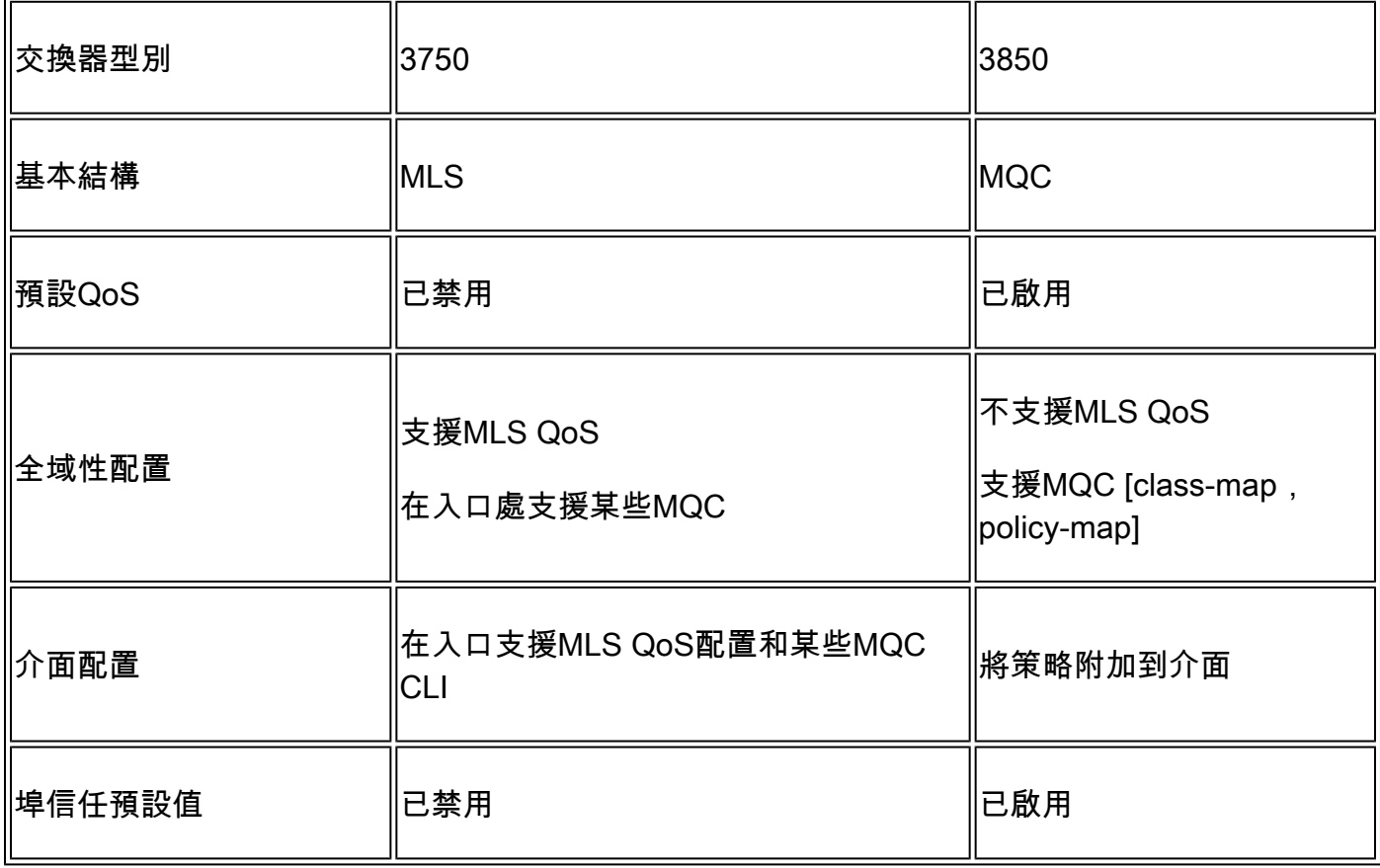

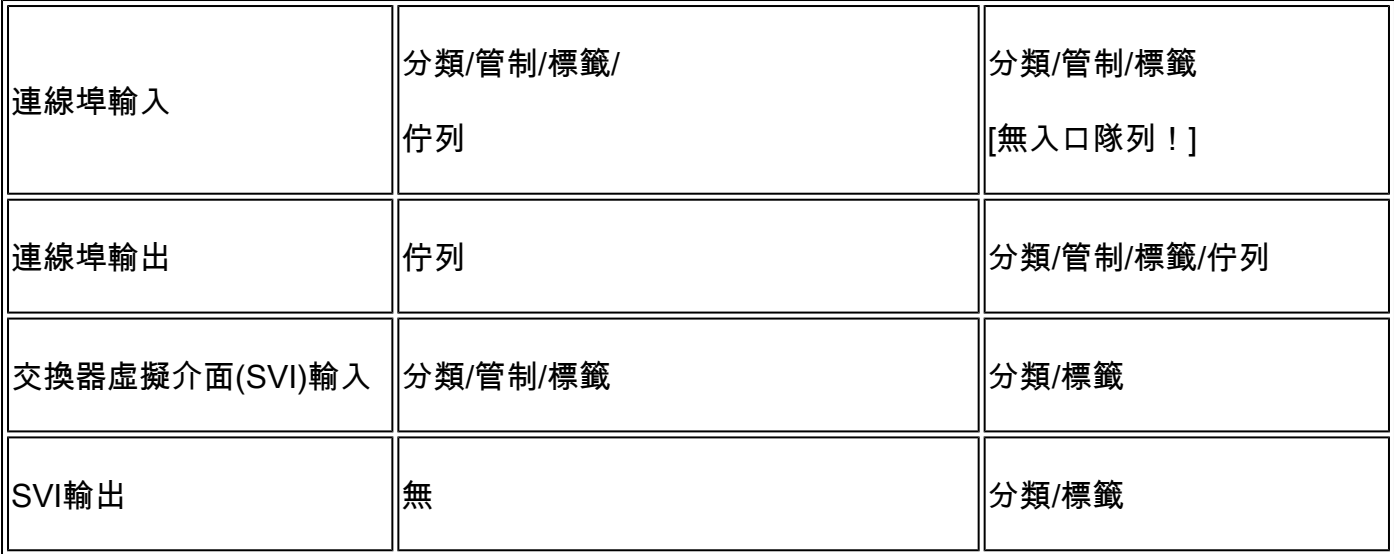

必須認識到QoS方法的主要基本變化。

在3750上,預設會停用QoS,在3850上會啟用。此外,為了在3750平台上保留第2層(L2)/第3層 (L3)QoS標籤,必須應用信任配置。

對於3850,所有資料包在預設情況下都是受信任的(保留L2/L3 QoS標籤),除非您使用入口或出 口介面上的特定策略對映應用對其進行更改。

3750 QoS型號

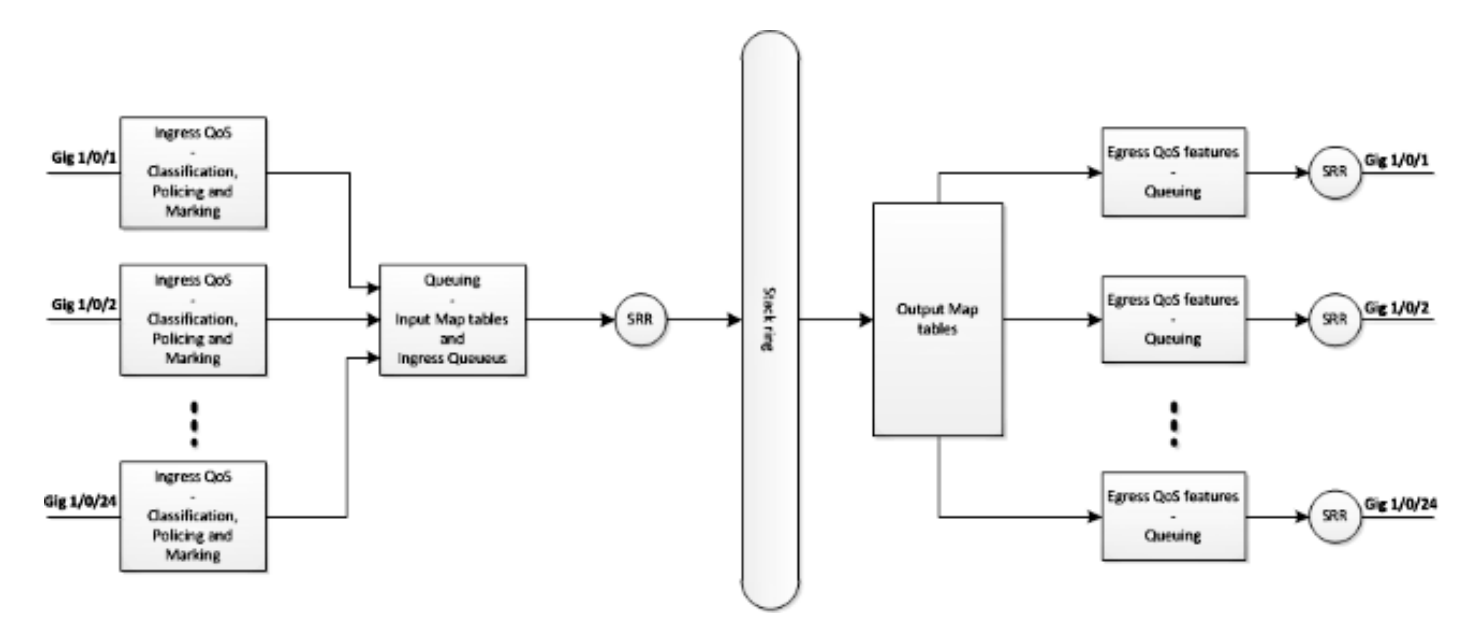

3850 QoS型號

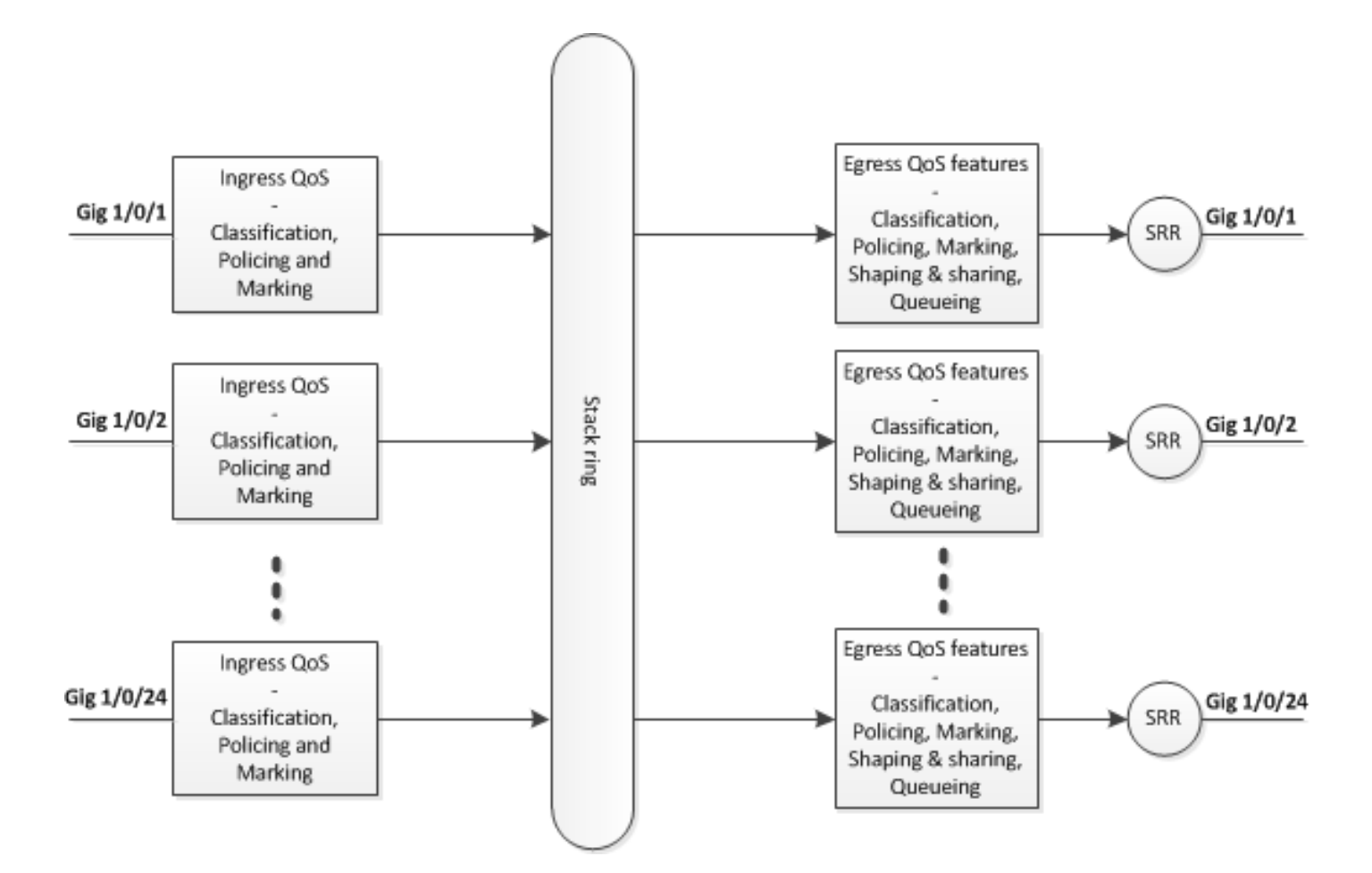

## 功能詳細資訊比較表

輸入

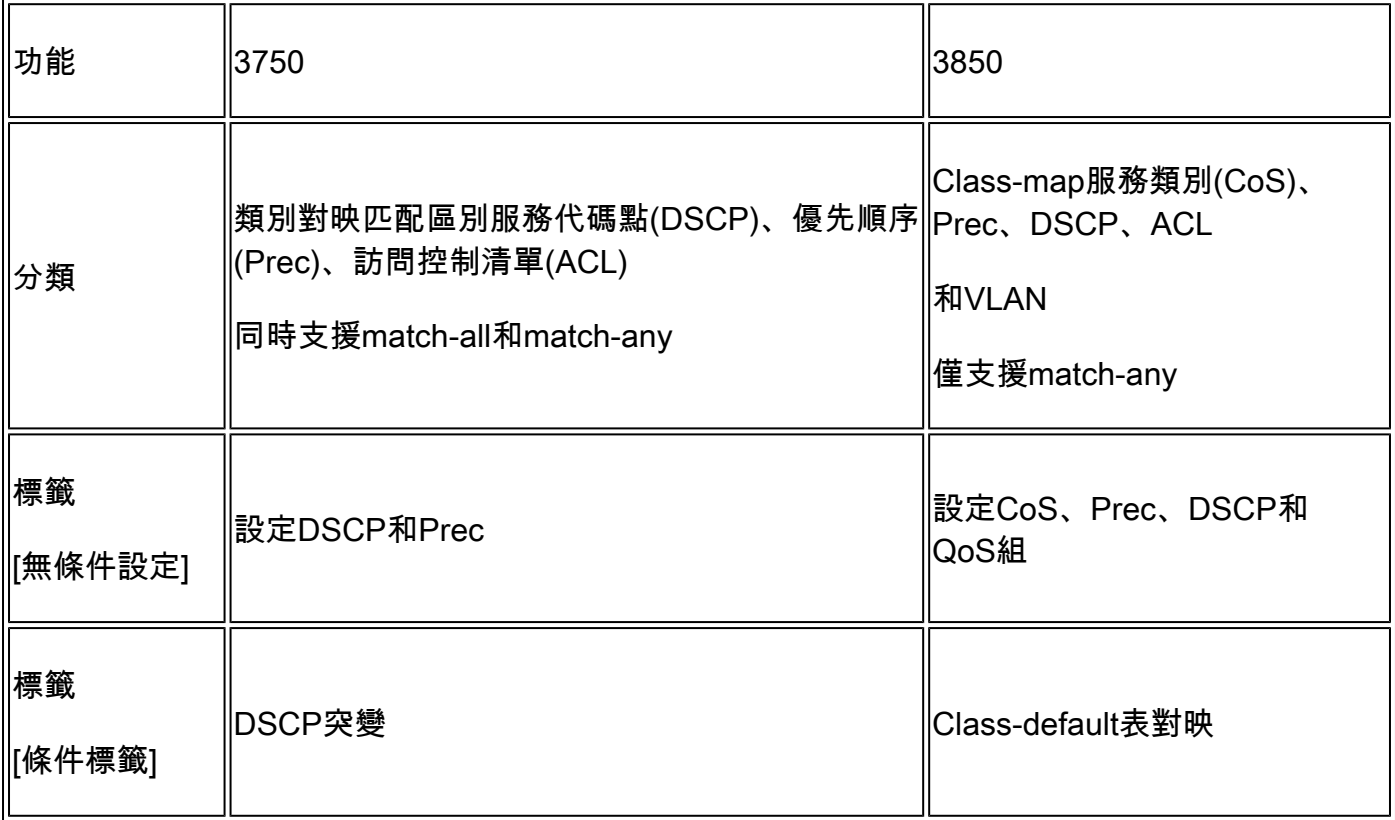

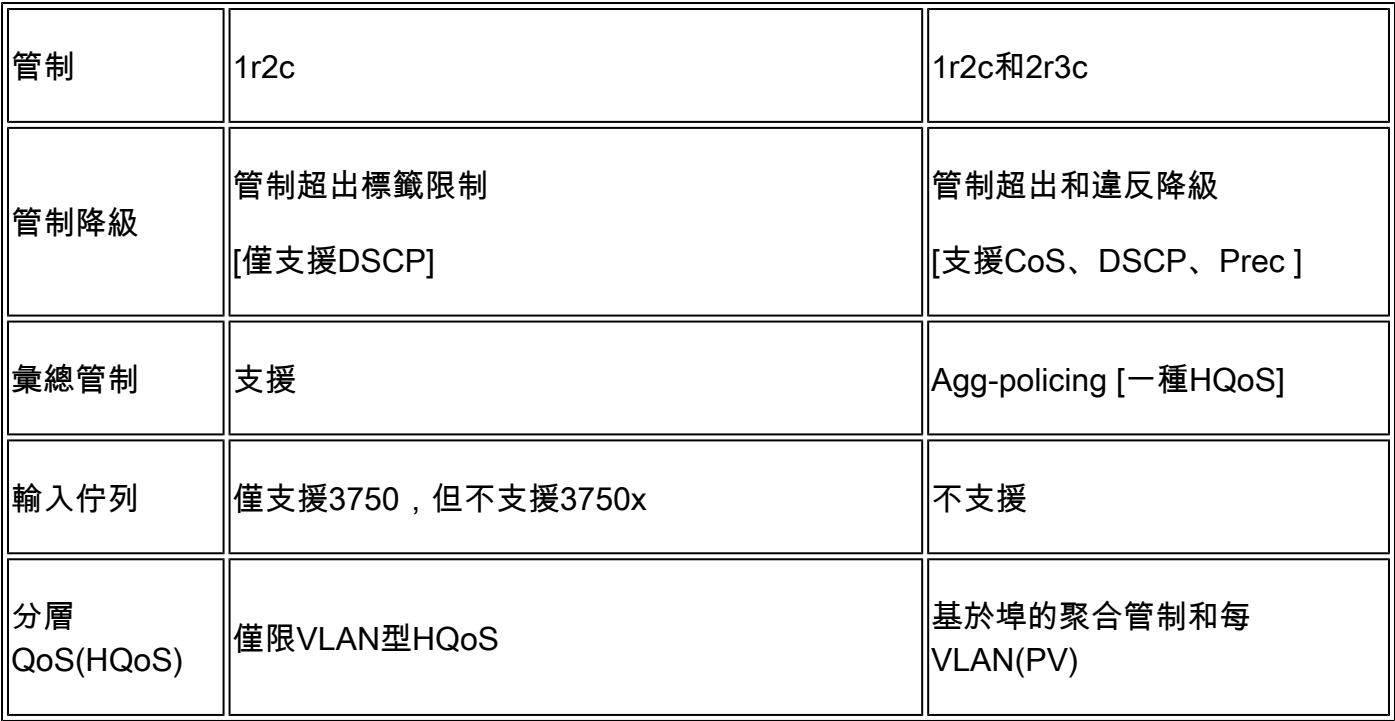

## 輸出

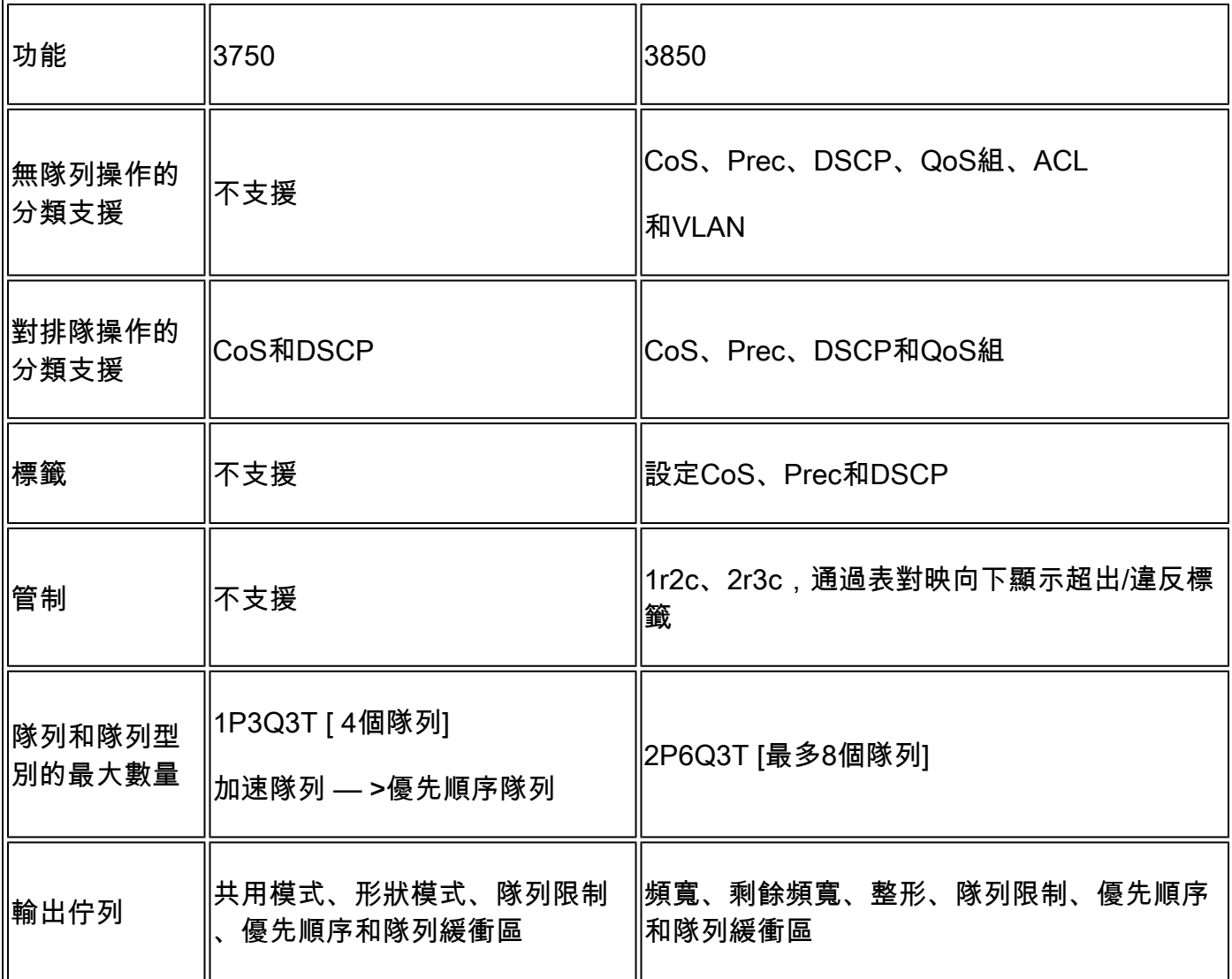

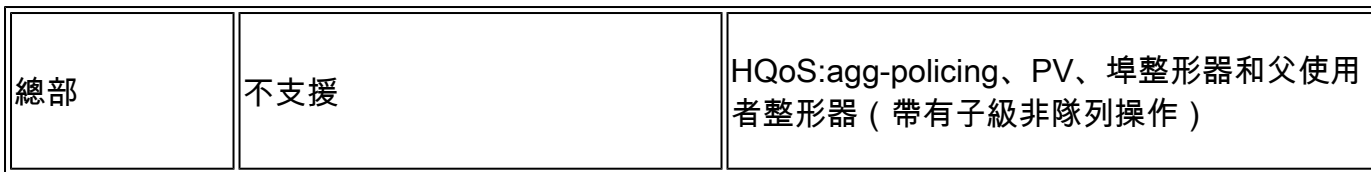

## 常見QoS Show命令

3750

輸入show命令:

<#root>

**show run class-map [name\_of\_class-map]**

**show run policy-map [name of policy-map]**

**show policy-map interface [interface\_name]**

常規show命令:

<#root>

**show mls qos maps**

**show mls qos maps**

**show mls qos queue-set**

**show mls qos interface [interface\_name] queuing**

**show platform port-asic stats drop [interface\_name] statistics**

**show mls qos aggregate-policer**

<#root>

**show run class-map [name\_of\_class-map]**

**show run policy-map [name of policy-map]**

**show table-map [name\_of\_table-map]**

**show run policy-map [name\_of\_policy-map]**

**show policy-map interface [interface\_name]**

**show platform qos policies port sw [sw#]**

**show platform qos queue config interface\_type [interface\_name]**

**show platform qos queue stats interface\_type [interface\_name]**

## 3750到3850 QoS轉換示例

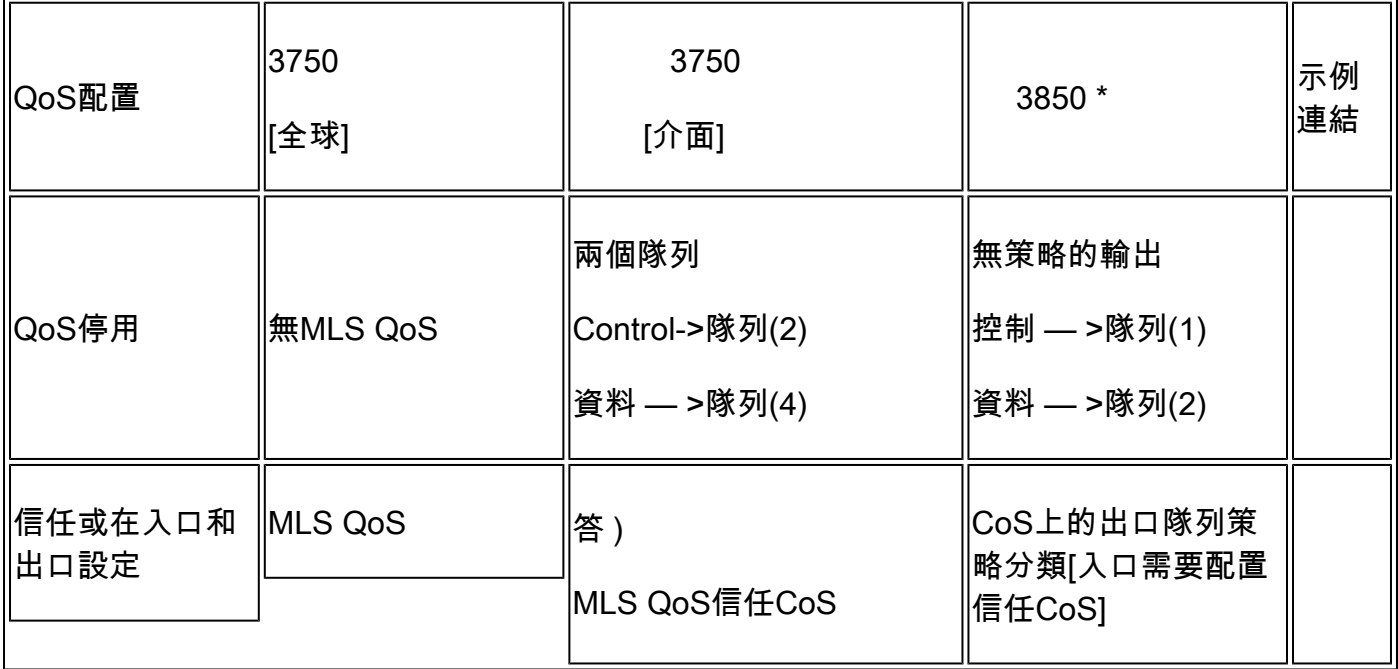

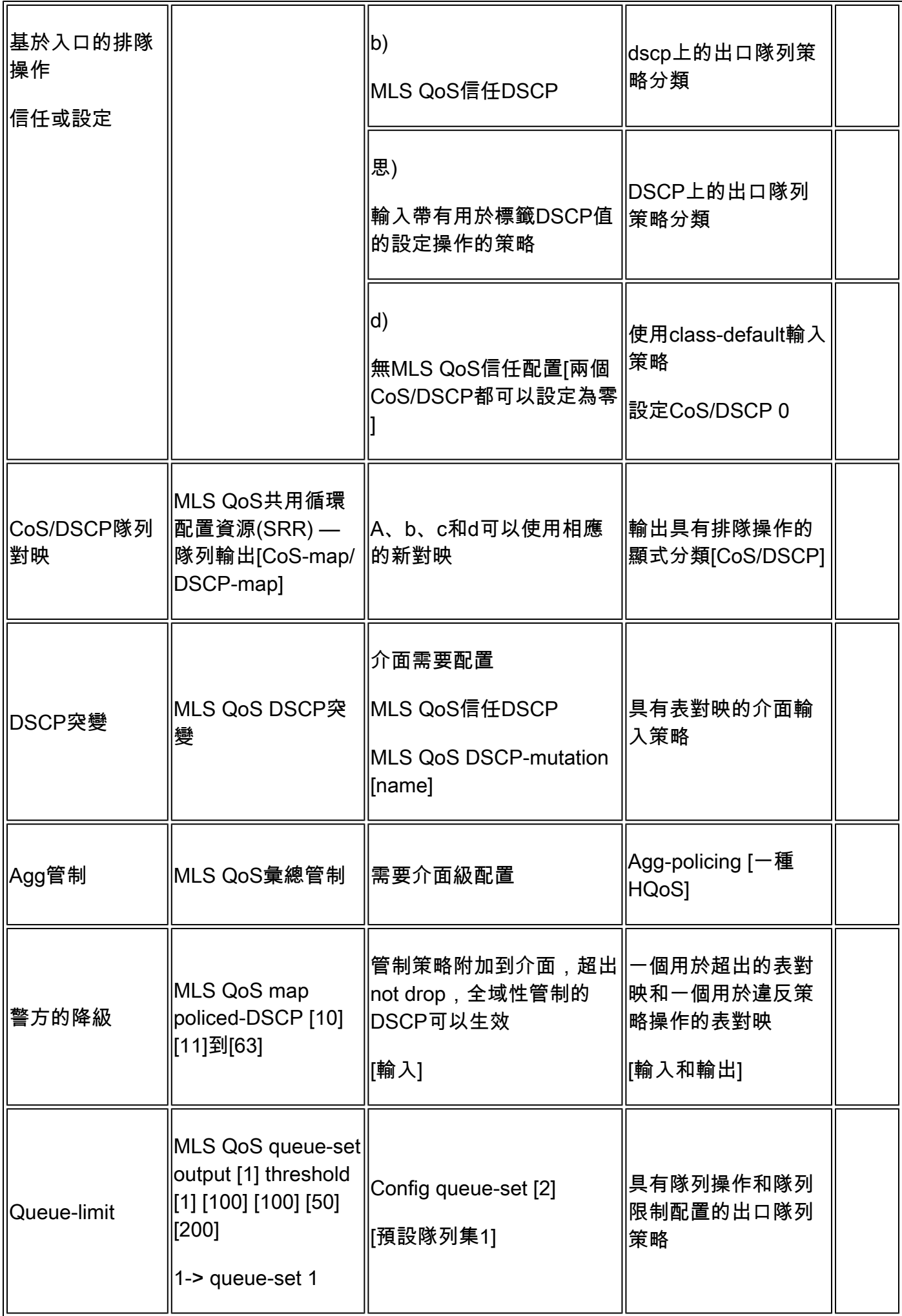

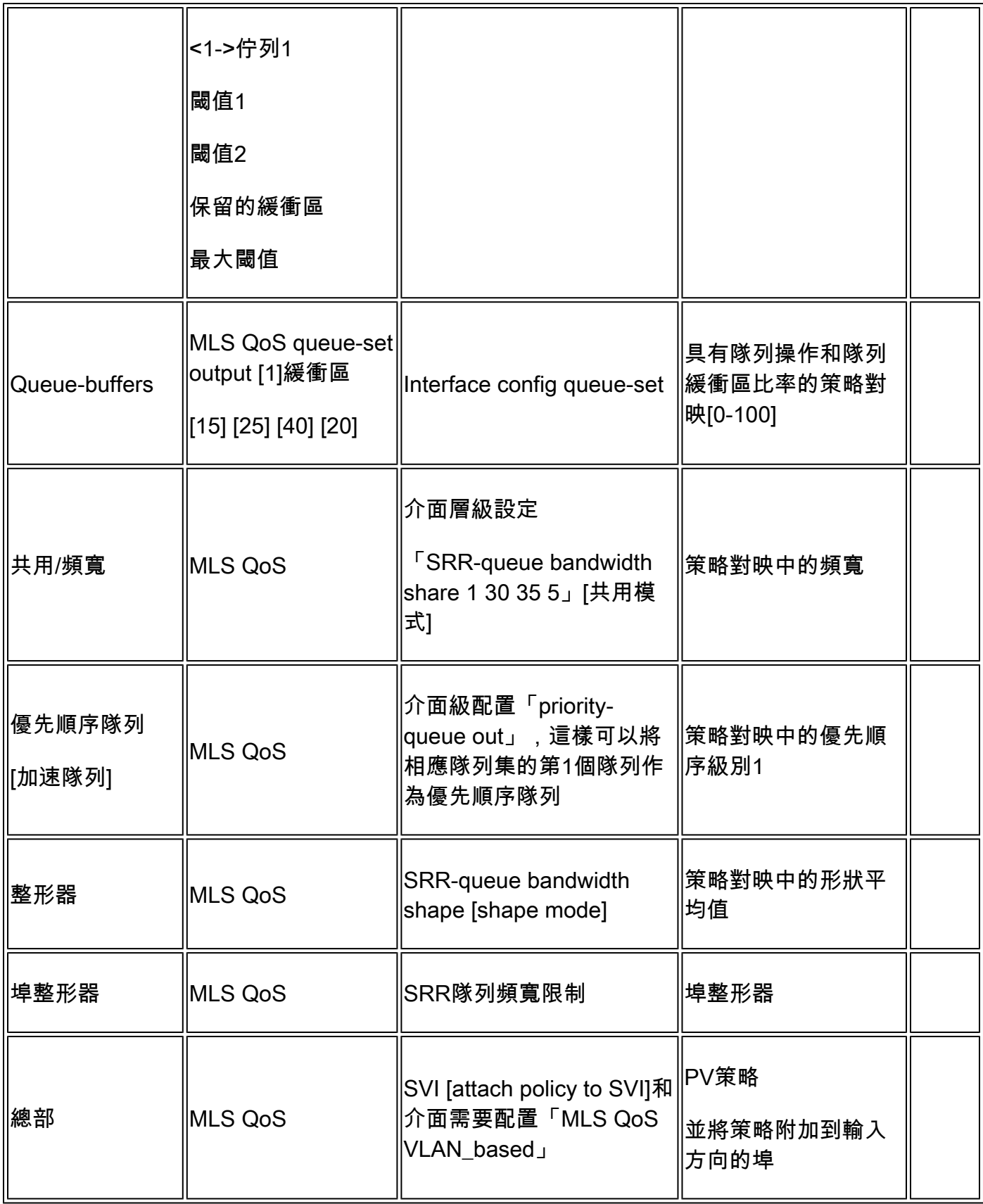

## 示例1:禁用QoS

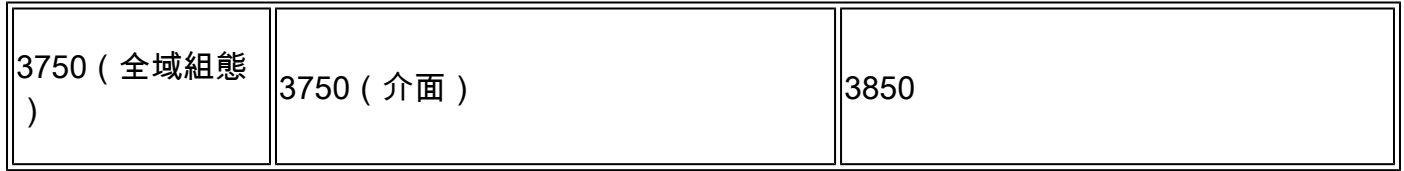

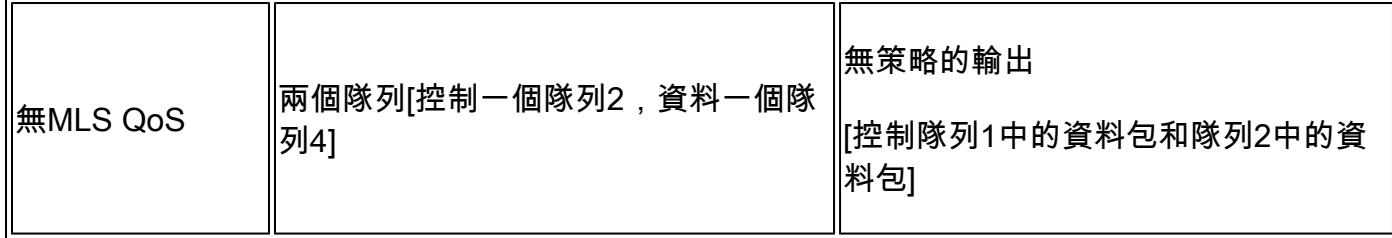

<#root>

3750#

**show mls qos**

QoS is disabled

**<- disable**

QoS ip packet dscp rewrite is enabled

3750#

**show mls qos interface gig1/0/1 statistics | b output queues enqueued**

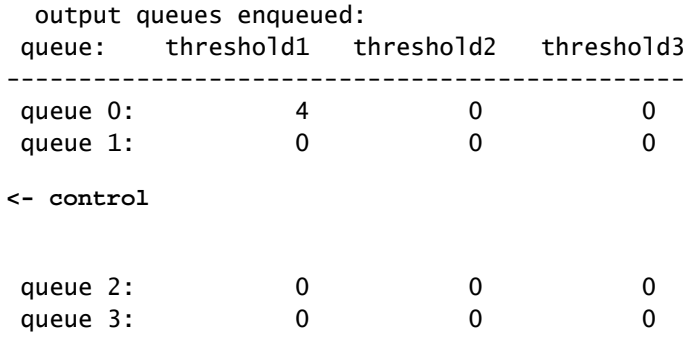

**<- data**

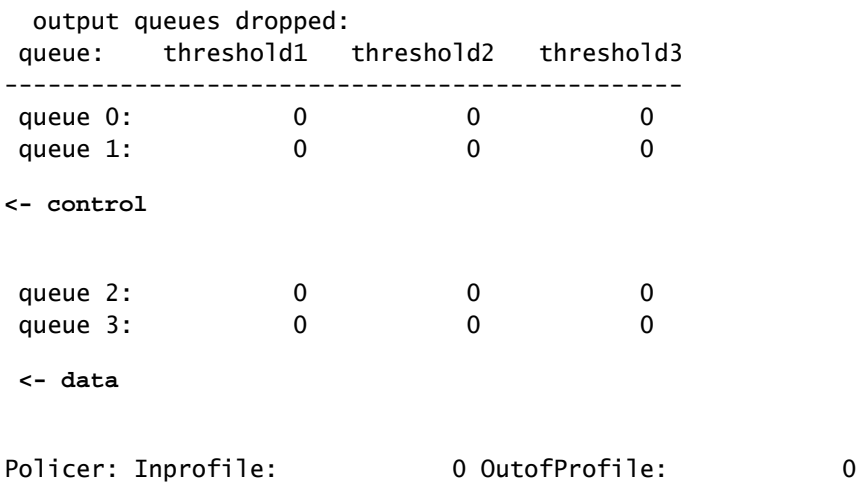

<#root>

3850#

**show run interface gig1/0/1**

interface GigabitEthernet1/0/1 end

### 3850#

**show platform qos queue config gigabitEthernet 1/0/1 sw 1**

DATA Port:21 GPN:1 AFD:Disabled QoSMap:0 HW Queues: 168 - 175 DrainFast:Disabled PortSoftStart:1 - 600

----------------------------------------------------------

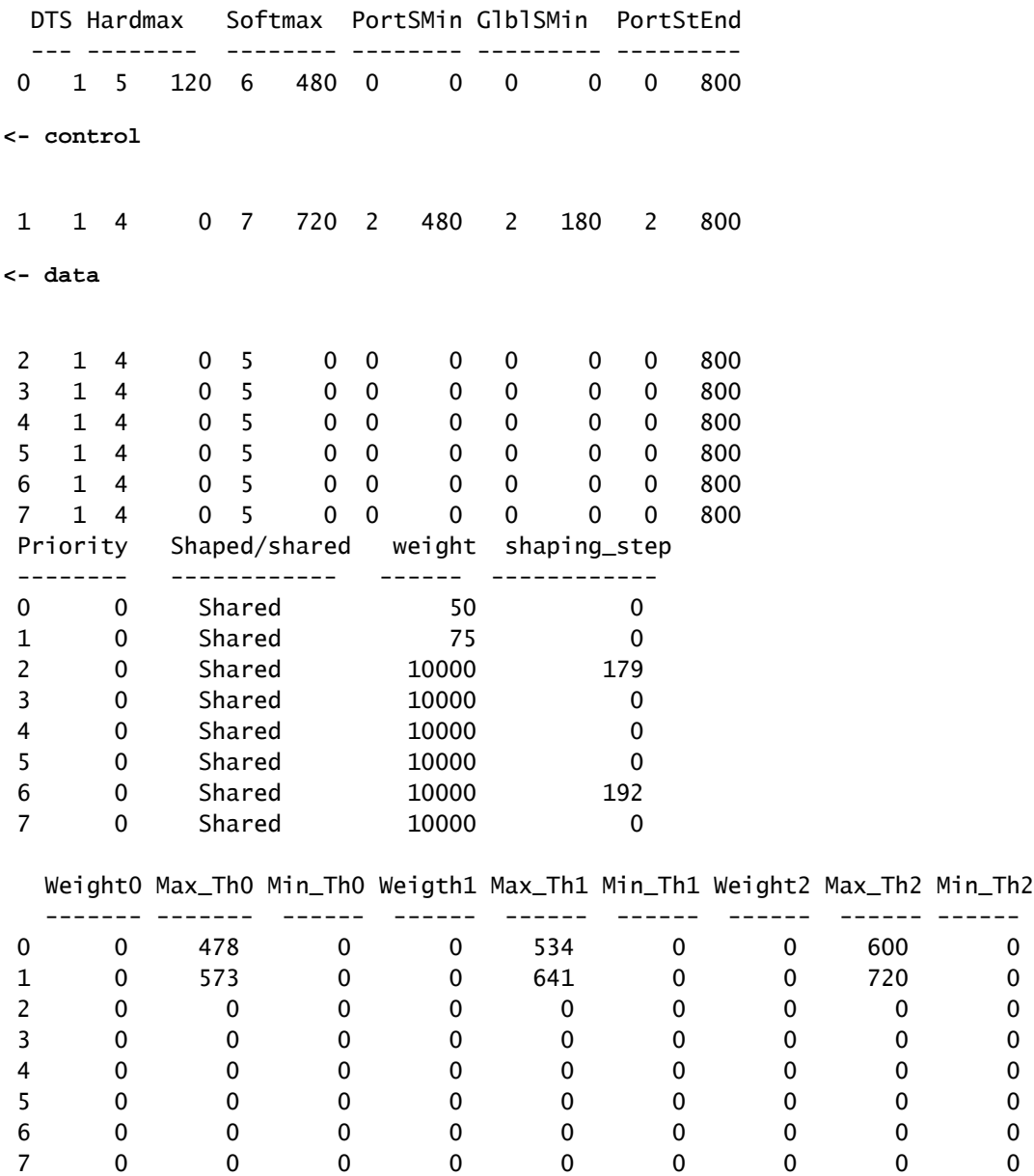

### 示例2:啟用QoS的信任成本分析

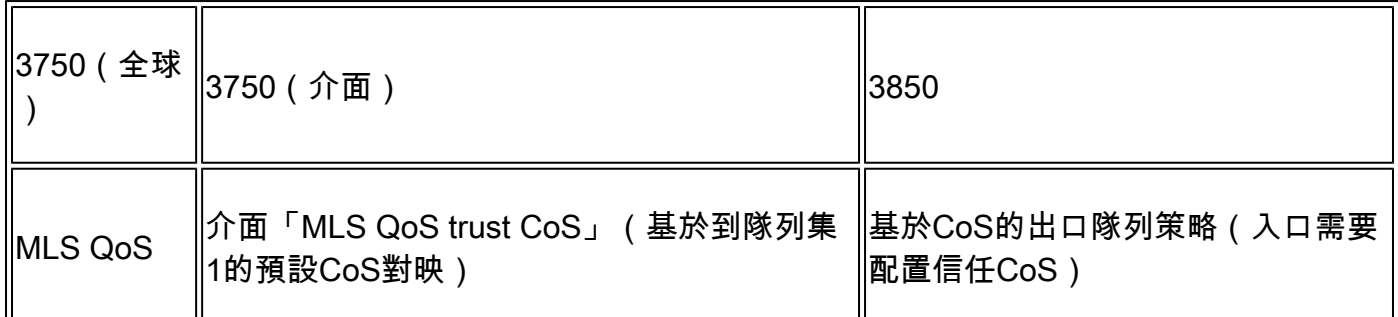

3750

<#root>

Global config: 3750(config)#

**mls qos**

**Interface config:**

interface GigabitEthernet1/0/1 mls qos trust cos

Related show cli:

3750#

**show mls qos**

QoS is enabled QoS ip packet dscp rewrite is enabled

3750#

**show mls qos interface gig1/0/1**

GigabitEthernet1/0/1 trust state: trust cos trust mode: trust cos trust enabled flag: ena COS override: dis default COS: 0 DSCP Mutation Map: Default DSCP Mutation Map Trust device: none qos mode: port-based

3750 #

**show mls qos maps cos-output-q**

Cos-outputq-threshold map: cos: 0 1 2 3 4 6 7 ----------------------------------------------------------- queue-threshold: 2-1 2-1 3-1 3-1 4-1 1-1 4-1 4-1 Note: cos value 0 maps to 2-1 [queue-set1 : queue2 threshold 1]

### 3850

### <#root>

Ingress: apply policy-map trust-cos Egress: create class based on cos and have queuing action for each class

Ingress policy: 3850#

**show run policy-map trust-cos**

class class-default set cos cos table default

3850#

```
show table-map default
```
 Table Map default default copy

Egress policy: 3850#

**show run policy-map example2**

```
class cos5
     bandwidth percent 15
 class cos0_1
     bandwidth percent 25
  class cos2_3
     bandwidth percent 40
 class cos4_6_7
     bandwidth percent 20
```
### 3850#

**show run class-map cos5**

class-map match-any cos5 match cos 5

### 3850#

**show run class-map cos0\_1**

class-map match-any cos0\_1 match cos 0 match cos 1 3850# **show run class-map cos2\_3** class-map match-any cos2\_3 match cos 2 match cos 3 3850# **show run class-map cos4\_6\_7** class-map match-any cos4\_6\_7 match cos 4 match cos 6 match cos 7

### 示例3:啟用QoS的信任DSCP

![](_page_14_Picture_111.jpeg)

3750

<#root>

config 3750(config)#

**mls qos**

**<- Global**

### interface GigabitEthernet1/0/1

**<- Interface**

mls qos trust dscp

3750#

**sh mls qos interface gig1/0/1**

GigabitEthernet1/0/1 trust state:

**trust dscp**

trust mode: trust dscp trust enabled flag: ena COS override: dis default COS: 0 DSCP Mutation Map: Default DSCP Mutation Map Trust device: none qos mode: port-based

3750#

**show mls qos maps dscp-output-q**

Dscp-outputq-threshold map: d1 :d2 0 1 2 3 4 5 6 7 8 9 --------------------------------------------------------------- 0 : 02-01 02-01 02-01 02-01 02-01 02-01 02-01 02-01 02-01 02-01 1 : 02-01 02-01 02-01 02-01 02-01 02-01 03-01 03-01 03-01 03-01 2 : 03-01 03-01 03-01 03-01 03-01 03-01 03-01 03-01 03-01 03-01 3 : 03-01 03-01 04-01 04-01 04-01 04-01 04-01 04-01 04-01 04-01 4 : 01-01 01-01 01-01 01-01 01-01 01-01 01-01 01-01 04-01 04-01 5 : 04-01 04-01 04-01 04-01 04-01 04-01 04-01 04-01 04-01 04-01 6 : 04-01 04-01 04-01 04-01

3850

#### <#root>

**Ingress: default trust dscp, no policy needed**

**Egress: use dscp as classification and add queuing action based on customer need**

One Sample config: Plolicy-map: 3850#

**show run policy-map dscp-shape**

class dscp56 shape average percent 10 class dscp48 shape average percent 11 class dscp40

```
 shape average percent 12
 class dscp32
     shape average percent 13
Class-map:
3850#
```
**show run class-map dscp56**

class-map match-any dscp56 match dscp cs7

3850#

**show run class-map dscp48**

```
class-map match-any dscp48
  match dscp cs6
```
3850#

```
show run class-map dscp40
```

```
class-map match-any dscp40
  match dscp cs5
```
### 3850#

```
show run class-map dscp32
```

```
class-map match-any dscp32
  match dscp cs4
```
### 示例4:使用具有設定策略的介面啟用QoS

![](_page_16_Picture_122.jpeg)

3750

### <#root>

3750#

**show run class-map dscp-1**

class-map match-any dscp-1 match ip dscp 1

c3750#

**show run policy-map set-dscp-63**

class dscp-1 set dscp 63

3750#

**show run interface f7/0/2**

interface FastEthernet7/0/2

**mls qos trust dscp**

**service-policy input set-dscp-63**

3750#

**show policy-map interface f7/0/2**

FastEthernet7/0/2

Service-policy input: set-dscp-63

Class-map: dscp-1 (match-any) 0 packets, 0 bytes 5 minute offered rate 0 bps, drop rate 0 bps Match: ip dscp 1

Class-map: class-default (match-any) 0 packets, 0 bytes 5 minute offered rate 0 bps, drop rate 0 bps Match: any 0 packets, 0 bytes 5 minute rate 0 bps

**Note: Pkts come in interface fa7/0/2, dscp1 can be marked to dscp63 which mapping based on the existing mapping table, other pkts can retain original dscp value mapping accordingly**

3850

<#root>

**Input can be same as 3750 config** 

One sample config:

3850#

**show run policy-map dscp63-queuing**

```
class dscp63
    bandwidth percent 50
```
3850#

**show class-map dscp63**

Class Map match-any dscp63

Match dscp 63

### 示例5:在介面上啟用無MLS QoS信任的QoS

![](_page_18_Picture_105.jpeg)

### 3750

<#root>

Global: c3750(config)#

### **mls qos**

```
Interface:
interface GigabitEthernet2/0/45
!
```
<#root> **Input policy:** c3850# **show run policy-map example5-input** class class-default set dscp default Output policy: c3850# **show run policy-map example5-output** class dscp0 shape average percent 10 **<- queuing action based on customer need** Attach to the ingress port: c3850# **show run interface gig1/0/1** interface GigabitEthernet1/0/1 service-policy input example5-input Attach to the egress port: c3850# **show run interface gig1/0/2** interface GigabitEthernet1/0/2 service-policy output example5-output

### 示例6:通過更改CoS/DSCP隊列對映啟用QoS

![](_page_19_Picture_109.jpeg)

<#root> Before config: 3750# **show mls qos maps cos-output-q** Cos-outputq-threshold map: cos: **0** 1 2 3 4 5 6 7 ----------------------------------------------- queue-threshold: **2-1** 2-1 3-1 3-1 4-1 1-1 4-1 4-1 User config mapping: 3750(config)# **mls qos srr-queue output cos-map queue 3 threshold 3 0** New mapping table after config 3750# **show mls qos maps cos-output-q** Cos-outputq-threshold map: cos: **0** 1 2 3 4 5 6 7 ----------------------------------------------- queue-threshold: **3-3** 2-1 3-1 3-1 4-1 1-1 4-1 4-1

### 3850

### <#root>

**Input : need apply trust-cos policy:**

### 3850#

**show run policy-map trust-cos**

```
class class-default
    set cos cos table default
3850#
show table-map default
 Table Map default
     default copy
Egress policy:
Before changing mapping:
Sample config:
3850#
show run policy-map example2
class cos5
    bandwidth percent 15
 class cos0_1
    bandwidth percent 25
 class cos2_3
     bandwidth percent 40
 class cos4_6_7
    bandwidth percent 20
3850#
show run class-map cos5
class-map match-any cos5
  match cos 5 
3850#
show run class-map cos0_1
class-map match-any cos0_1
  match cos 0 
  match cos 1 
3850#
show run class-map cos2_3
class-map match-any cos2_3
  match cos 2 
  match cos 3 
3850#
show run class-map cos4_6_7
```
class-map match-any cos4\_6\_7 match cos 4 match cos 6 match cos 7 **After mapping changing , corresponding sample config:** 3850# **show run policy-map example6** class cos5 bandwidth percent 15 class cos1 bandwidth percent 25 class cos0\_2\_3 bandwidth percent 40 class cos4\_6\_7 bandwidth percent 20 3850# **show class-map cos5** Class Map match-any cos5 (id 25) Match cos 5 3850# **show run class-map cos1** class-map match-any cos1 match cos 1 3850# **show run class-map cos0\_2\_3** class-map match-any cos0\_2\_3 match cos 0 match cos 2 match cos 3 3850# **show run class-map cos4\_6\_7** class-map match-any cos4\_6\_7 match cos 4 match cos 6 match cos 7

### 示例7:啟用DSCP突變的MLS

![](_page_23_Picture_144.jpeg)

<#root>

**Global config :**

3750(config)#

**mls qos map dscp-mutation dscp-mutation 0 1 to 63**

3750(config)#

**mls qos map dscp-mutation dscp-mutation 2 3 to 62**

Global show cli: c3750#

**show mls qos maps dscp-mutation**

Dscp-dscp mutation map: dscp-mutation: d1 : d2 0 1 2 3 4 5 6 7 8 9 ---------------------------------------

 $0 :$ 

**63 63 62**

#### **Interface config:**

interface FastEthernet7/0/3 description trust dscp mls qos trust dscp mls qos dscp-mutation dscp-mutation

#### c3750#

**show mls qos interface f7/0/3**

FastEthernet7/0/3 trust state: trust dscp trust mode: trust dscp trust enabled flag: ena COS override: dis default COS: 0 DSCP Mutation Map:

**dscp-mutation**

Trust device: none qos mode: port-based

**Interface using default dscp-table:**

#### c3750#

**show mls qos interface g3/0/1**

GigabitEthernet3/0/1 trust state: not trusted trust mode: not trusted trust enabled flag: ena COS override: dis default COS: 0 DSCP Mutation Map:

**Default DSCP Mutation Map**

Trust device: none qos mode: port-based

### 3850

### <#root>

**Ingress : apply policy with dscp table-map Egress: classify on new dscp value with queuing action** Ingress: 3850# **show table-map dscp-2-dscp** Table Map dscp-2-dscp from 0 to 63 from 1 to 63 from 2 to 62 from 3 to 62 default copy 3850# **show run policy-map example7-input** class class-default set dscp dscp table dscp-2-dscp Egress: 3850# **show run policy-map example7-output** class dscp63 shape average percent 20 [ queuing action based on the user need] class dscp62

shape average percent 30 [queuing action based on user need]

### 示例8:通過聚合策略啟用MLS QoS

![](_page_25_Picture_117.jpeg)

3750

<#root>

Global:

**mls qos aggregate-policer agg\_traffic 8000 8000 exceed-action drop**

Access-list: access-list 1 permit 192.168.0.0 0.0.0.255 access-list 2 permit 10.0.0.0 0.0.0.255 Class-map: class-map match-all agg1 match access-group 1 class-map match-all agg2 match access-group 2 Policy-map: policy-map agg\_policer class agg1 set dscp 40 police aggregate agg\_traffic class agg2 set dscp 55 police aggregate agg\_traffic Note: class agg1 and agg2 can share the same policing rate

3850

policy-map agg\_police class class-default police cir 8000 service-policy child policy-map child class agg1 set dscp 40 class agg2 set dscp 55

示例9:啟用MLS並標籤策略

![](_page_26_Picture_128.jpeg)

3750

**Default policed-dscp map:**

3750#

**show mls qos map policed-dscp**

Policed-dscp map: d1 : d2 0 1 2 3 4 5 6 7 8 9 --------------------------------------- 0 : 00 01 02 03 04 05 06 07 08 09 1 : 10 11 12 13 14 15 16 17 18 19 2 : 20 21 22 23 24 25 26 27 28 29 3 : 30 31 32 33 34 35 36 37 38 39 4 : 40 41 42 43 44 45 46 47 48 49 5 : 50 51 52 53 54 55 56 57 58 59 6 : 60 61 62 63

**User define policed-dscp map:**

3750(config)#

**mls qos map policed-dscp 0 10 18 24 46 to 8**

3750#

**show mls qos map policed-dscp**

Policed-dscp map: d1 : d2 0 1 2 3 4 5 6 7 8 9 --------------------------------------- 0 : 08 01 02 03 04 05 06 07 08 09 1 : 08 11 12 13 14 15 16 17 08 19 2 : 20 21 22 23 08 25 26 27 28 29 3 : 30 31 32 33 34 35 36 37 38 39 4 : 40 41 42 43 44 45 08 47 48 49 5 : 50 51 52 53 54 55 56 57 58 59 6 : 60 61 62 63

Policy config: class-map match-all policed-dscp match access-group 2 class policed-dscp police 8000 8000 exceed-action policed-dscp-transmit

**Attach the above policy at ingress:**

**Note : Mark down table can be used by policing and interface policing as long as exceed action is transmit**

3850

```
3850(config)#table-map policed-dscp
3850(config-tablemap)#map from 0 to 8
3850(config-tablemap)#map from 10 to 8
3850(config-tablemap)#map from 18 to 8
3850(config-tablemap)#map from 24 to 8
3850(config-tablemap)#map from 46 to 8
3850#
show table-map policed-dscp
 Table Map policed-dscp
     from 0 to 8
     from 10 to 8
     from 18 to 8
     from 24 to 8
     from 46 to 8
     default copy
3850#
show policy-map policed-dscp
   Policy Map policed-dscp
     Class class-default
      police cir percent 10
        conform-action transmit 
        exceed-action set-dscp-transmit dscp table policed-dscp
```
### 示例10:通過隊列限制配置啟用MLS QoS

![](_page_28_Picture_123.jpeg)

### <#root>

**Global config:**

**mls qos srr-queue output cos-map queue 2 threshold 1 2 mls qos srr-queue output cos-map queue 2 threshold 2 3 mls qos srr-queue output cos-map queue 2 threshold 3 6 7**

**If no interface config, the queue-set 1 can be used:**

#### 3750#

**show mls qos queue-set 1**

Queueset: 1

![](_page_29_Picture_112.jpeg)

**For interface config queue-set 2 explicitly:**

### 3750#

**show mls qos queue-set 2**

![](_page_29_Picture_113.jpeg)

### 3850

### <#root>

**(multiple class with queue-limit turn on)**

### 3850#

**show policy-map q-limit**

```
 Policy Map q-limit
     Class users-class
       Queuing action ( shaper, bandwidth and bandwidth remaining)
       queue-limit cos 2 percent 50
       queue-limit cos 3 percent 50
       queue-limit cos 6 percent 70
       queue-limit cos 7 percent 70
Note: using the above config, cos 2 and cos 3 can be dropped earlier then cos 6 and 7
```
### 示例11:通過隊列緩衝區配置啟用MLS QoS

![](_page_30_Picture_132.jpeg)

3750

<#root>

**Default queue-buffer :**

3750#

**show mls qos queue-set 1**

Queueset: 1

![](_page_30_Picture_133.jpeg)

**User define queue-buffer:**

mls qos queue-set output 1 buffers 15 25 40 20

3750#

**show mls qos queue-set 1**

![](_page_30_Picture_134.jpeg)

![](_page_31_Picture_120.jpeg)

### <#root>

3850#

**show policy-map queue-buffer**

 Policy Map queue-buffer Class cos7 bandwidth percent 10 queue-buffers ratio 15 Class cos1 bandwidth percent 30 queue-buffers ratio 25

class-map:

========

3850#

**show class-map cos7**

Class Map match-any cos7 (id 22)

Match cos 7

3850#

```
show class-map cos1
```
Class Map match-any cos1 (id 28)

Match cos 1

Attach to the interface at egress direction:

### 示例12:通過頻寬配置啟用MLS QoS

![](_page_31_Picture_121.jpeg)

```
3750
```
<#root> **Default share and shape mode:** 3750-3stack# **show mls qos interface gig 1/0/1 queueing** GigabitEthernet1/0/1 Egress Priority Queue : disabled Shaped queue weights (absolute) : 25 0 0 0 Shared queue weights : 25 25 25 25 The port bandwidth limit : 100 (Operational Bandwidth:100.0) The port is mapped to qset : 1 User config share mode under interface: **interface GigabitEthernet1/0/1 srr-queue bandwidth share 40 30 20 10 srr-queue bandwidth shape 0 0 0 0** 3750# **show mls qos interface gig1/0/1 queueing** GigabitEthernet1/0/1 Egress Priority Queue : disabled Shaped queue weights (absolute) : 0 0 0 0 Shared queue weights : 40 30 20 10 The port bandwidth limit : 100 (Operational Bandwidth:100.0) The port is mapped to qset : 1 3850 <#root> 3850# **show policy-map bandwidth** Policy Map bandwidth Class cos1 bandwidth percent 40 Class cos2 bandwidth percent 30 Class cos3 bandwidth percent 20 Class class-default bandwidth percent 10

#### 3850#

**show class-map cos1**

Class Map match-any cos1

Match cos 1

3850#

**show class-map cos2**

Class Map match-any cos2

Match cos 2

3850#

**show class-map cos3**

Class Map match-any cos3 (id 26)

Match cos 3

### 3850#

**show class-map cos4**

```
 Class Map match-any cos4 (id 25)
```
Match cos 4

### 示例13:啟用優先順序的MLS QoS

![](_page_33_Picture_117.jpeg)

3750

<#root>

interface GigabitEthernet1/0/2 priority-queue out end

#### 3750#

#### **show mls qos interface gig1/0/2 queueing**

GigabitEthernet1/0/2 Egress Priority Queue : enabled Shaped queue weights (absolute) : 25 0 0 0 Shared queue weights : 25 25 25 25 The port bandwidth limit : 100 (Operational Bandwidth:100.0) The port is mapped to qset : 1

3850

<#root>

3850#

**show run policy-map priority-queue**

class cos7 priority level 1 ? strict priority class cos1 shape average percent 10 Attach the above policy to interface at egress side:

### 示例14:通過整形器配置啟用MLS QoS

3750

### <#root>

Default shape mode: GigabitEthernet1/0/3 Egress Priority Queue : disabled Shaped queue weights (absolute) : 25 0 0 0 Shared queue weights : 25 25 25 25 The port bandwidth limit : 100 (Operational Bandwidth:100.0) The port is mapped to qset : 1

**User define shape mode:**

**interface GigabitEthernet1/0/3 srr-queue bandwidth shape 4 4 4 4**

3750-3stack#

**show mls qos interface gigabitEthernet 1/0/3 queueing**

GigabitEthernet1/0/3 Egress Priority Queue : disabled Shaped queue weights (absolute) :

 **4 4 4 4**

Shared queue weights : 25 25 25 25 The port bandwidth limit : 100 (Operational Bandwidth:100.0) The port is mapped to qset : 1

3850

<#root>

3850#

**show policy-map shape**

 Policy Map shape Class cos1 Average Rate Traffic Shaping

 **cir 25%**

 Class cos2 Average Rate Traffic Shaping

 **cir 25%**

```
 Class cos3
   Average Rate Traffic Shaping
```
 **cir 25%**

```
 Class cos4
  Average Rate Traffic Shaping
```
 **cir 25%**

### 示例15:通過頻寬啟用MLS QoS

![](_page_35_Picture_98.jpeg)

![](_page_36_Picture_122.jpeg)

 $\overline{\phantom{0}}$ 

```
3750
```
r,

<#root>

```
interface GigabitEthernet1/0/4
 srr-queue bandwidth limit 50
```
3750-3stack#

**show mls qos interface g1/0/4 queueing**

```
GigabitEthernet1/0/4
Egress Priority Queue : disabled
Shaped queue weights (absolute) : 25 0 0 0
Shared queue weights : 25 25 25 25
The port bandwidth limit : 50 (Operational Bandwidth:50.0)
The port is mapped to qset : 1
```
### 3850

### <#root>

3850#

```
show policy-map default-shape
```

```
 Policy Map default-shape
     Class class-default
       Average Rate Traffic Shaping
       cir 50%
service-policy child
```

```
[ queuing based on customer need]
```
### 示例16:HQoS

![](_page_36_Picture_123.jpeg)

<#root> **Note: SVI: Parent [class acl based class-map->policing] Child [class interface range class-map->marking] Child class-map:** 3750(config)#class-map cm-interface-1 3750(config-cmap)#match input gigabitethernet3/0/1 - gigabitethernet3/0/2 **Child policy-map:** 3750(config)#policy-map port-plcmap-1 3750(config-pmap)#class cm-interface-1 3750(config-pmap-c)#police 900000 9000 drop **Parent class-map matching acl:** 3750(config)#access-list 101 permit ip any any Parent class-map: 3750(config)#class-map cm-1 3750(config-cmap)#match access 101 3750(config)#policy-map vlan-plcmap 3750(config-pmap)#class cm-1 3750(config-pmap-c)#set dscp 7 3750(config-pmap-c)#service-policy port-plcmap-1 3750(config-pmap-c)#exit 3750(config-pmap)#class cm-2 3750(config-pmap-c)#service-policy port-plcmap-1 3750(config-pmap-c)#set dscp 10 **Attach the policy to the interface:** 3750(config)#interface vlan 10 3750(config-if)#service-policy input vlan-plcmap

3850

#### <#root>

**Note: Due to target change, this can't be one to one mapping, need config based on customer requirement.**

```
Target is at port level
Parent classify on vlan
Child: none vlan classification [for example cos/dscp]
```
### 3850#

```
show run policy-map PV_parent_marking_child_policing
```

```
class vlan10
    set dscp 63
    service-policy child_class_dscp_policing
 class vlan11
    set cos 5
    service-policy child_class_dscp_policing
 class vlan12
    set precedence 6
    service-policy child_class_dscp_policing
```
#### 3850#

```
show run policy-map child_class_dscp_policing
```

```
class dscp1
     police cir percent 12
 class dscp2
     police cir percent 15
 class dscp3
     police cir percent 20
 class class-default
     police cir percent 22
```
#### 3850#

**show run class-map vlan10**

```
class-map match-any vlan10
  match vlan 10
```
#### 3850#

```
show run class-map vlan11
```

```
class-map match-any vlan11
  match vlan 11
```
#### 3850#

```
show run class-map vlan12
```

```
class-map match-any vlan12
  match vlan 12
```
### 3850#

**show run class-map dscp1**

class-map match-any dscp1 match dscp 1

### 3850#

**show run class-map dscp2**

class-map match-any dscp2 match dscp 2

3850#

**show run class-map dscp3**

class-map match-any dscp3 match dscp 3

## 相關資訊

• [思科技術支援與下載](https://www.cisco.com/c/zh_tw/support/index.html?referring_site=bodynav)

### 關於此翻譯

思科已使用電腦和人工技術翻譯本文件,讓全世界的使用者能夠以自己的語言理解支援內容。請注 意,即使是最佳機器翻譯,也不如專業譯者翻譯的內容準確。Cisco Systems, Inc. 對這些翻譯的準 確度概不負責,並建議一律查看原始英文文件(提供連結)。